## **Памятка для родителей по зачислению учащихся в МАУДО г. Иркутска СЮН**

## **через интернет-портал Навигатор дополнительного образования Иркутской области**

1. Для записи необходимо **зарегистрироваться** в системе Навигатор дополнительного образования Иркутской области, для этого в поисковой строке Вашего браузера ввести Навигатор дополнительного образования Иркутской области или перейти по ссылке [https://р38.навигатор.дети](https://р38.навигатор.дети/)

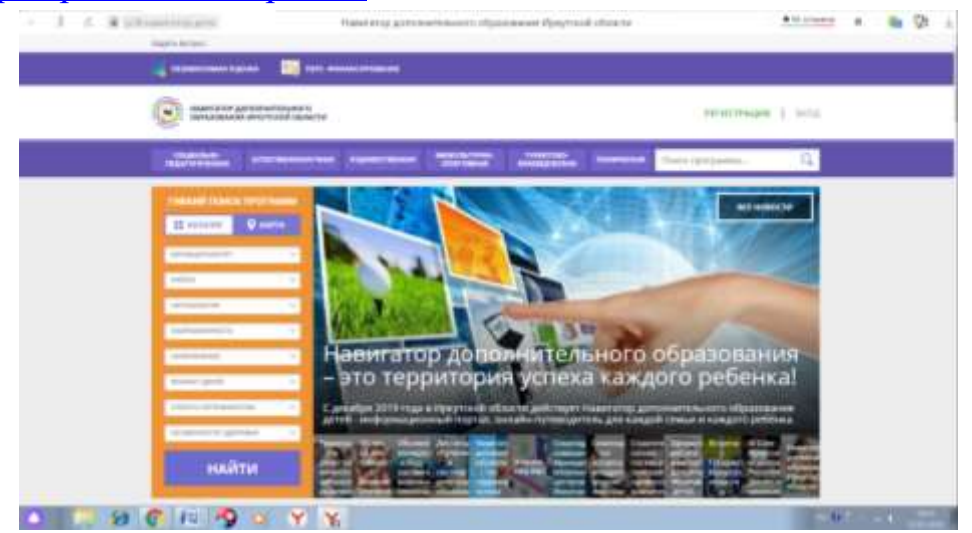

2. Перейти по вкладке «Регистрация», заполнить данные для регистрации.

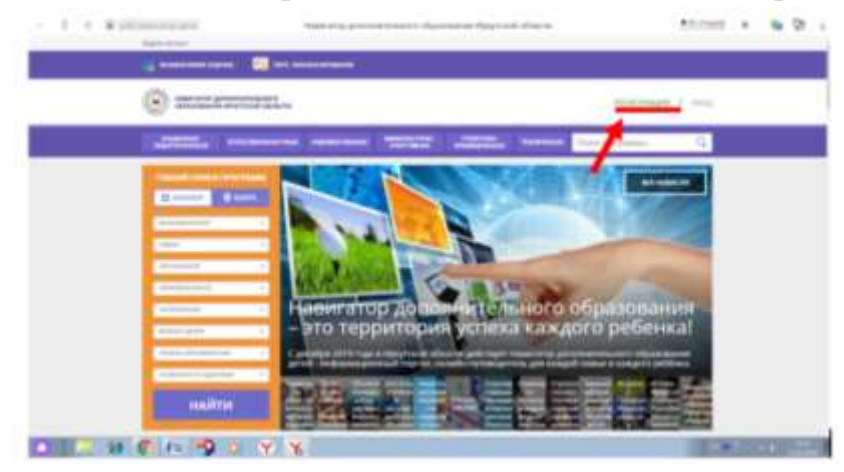

3. После регистрации в верхнем, правом углу, появится Ваше ФИО.

(на месте надписи: регистрация/вход). Следует нажать на него и, таким образом, войти в личный кабинет.

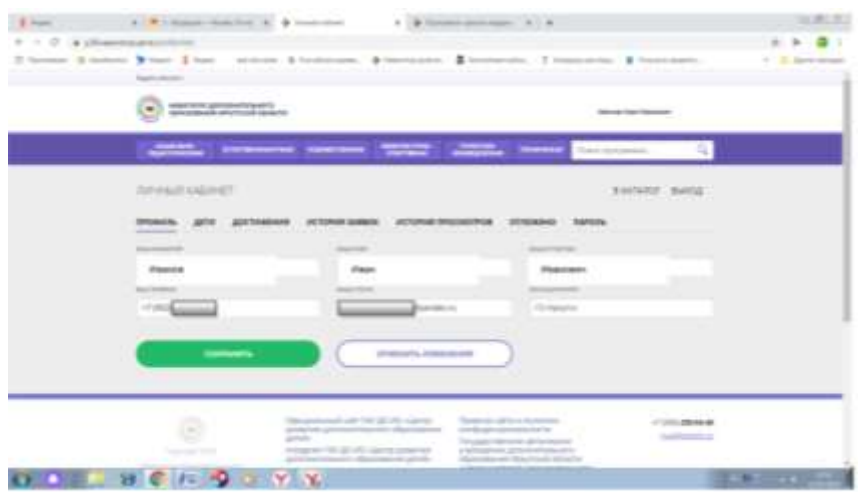

4. Сохранить данные в профиле, нажав на кнопку «Сохранить». Перейти в раздел «Дети» и ввести данные ребенка. Сохранить.

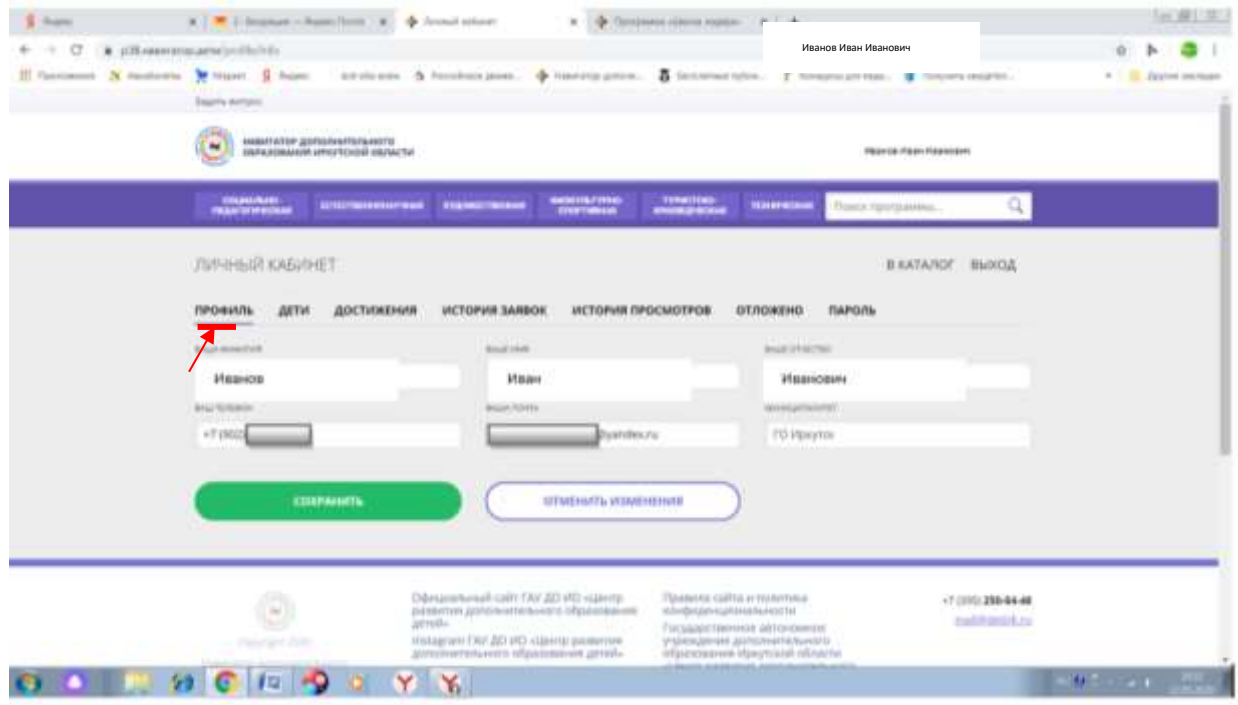

5. Для ознакомления с программами учреждения, на главной странице слева внести следующую информацию:

Муниципалитет – ГО Иркутск Организатор – Станция юных натуралистов Можно выбрать направленность, возраст – по желанию. Нажать кнопку «Найти»

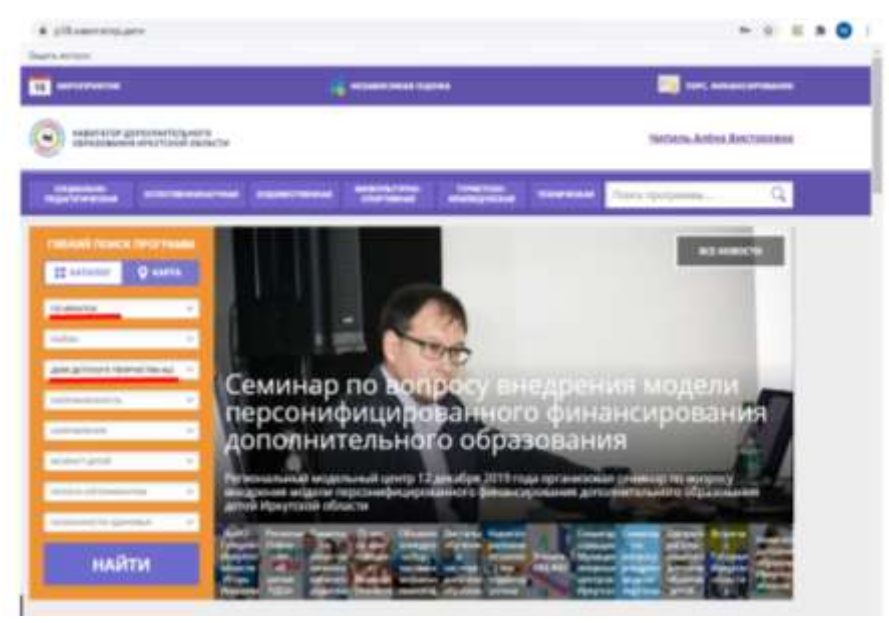

6. Внимательно прочитать информацию об интересующей вас программе. **Убедиться, что это именно та программа, которая Вам нужна.**

В разделе «Группы» ознакомиться с количеством групп и расписанием, выбрать удобное для вас время и группу.

Нажать на кнопку **«Записаться».**

В течение трех дней ваша заявка будет обработана администратором учреждения.

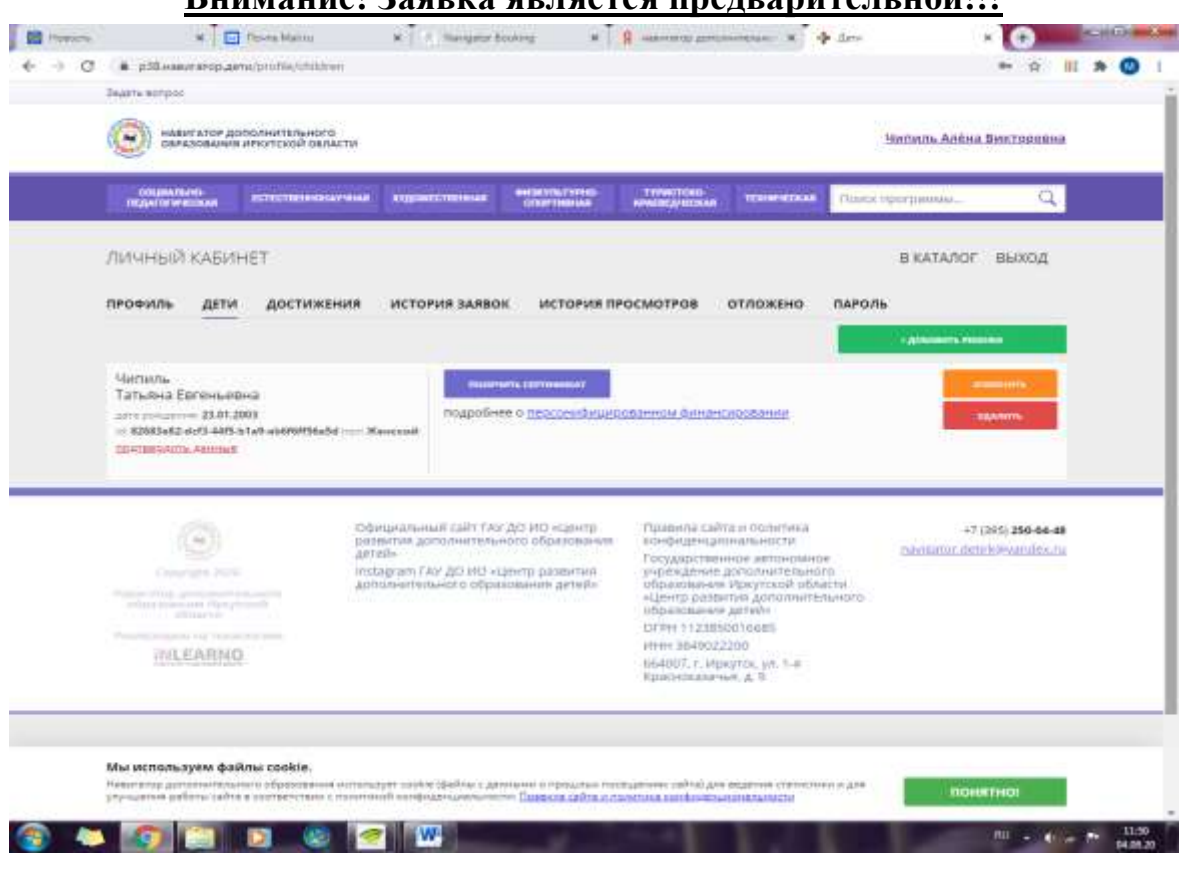

**BHUMAHUA!** 3agres graces graces unauranterative

7. **Для получения сертификата,** вам необходимо в личном кабинете зайти в раздел «Дети», и нажать на кнопку «Получить сертификат». Появиться информация о номере сертификата, он будет не активен на данном этапе.

## **Сертификат активирует администрация выбранного Вами учреждения!!! (станция юных натуралистов)**

**ВНИМАНИЕ!** Чтобы подтвердить данные ребенка и активировать сертификат, вам необходимо отправить копию (скан) заполненного заявления о зачислении на программу (размещено на официальном сайте учреждения, доступно для скачивания и **обязательно для заполнения**), либо принести в учреждение.

Заявление можно отправить на электронный адрес учреждения [yunnat.2020@mail.ru](mailto:yunnat.2020@mail.ru) **обязательно укажите в теме письма название программы.**